## The "Live Stream"

- 1. Please check that the latest version of free "Adobe Flash Player", 10.2.X has been installed on your computer.
- 2. Start "Internet Explorer" and go to the website:

## www.tec-video.de

The following start screen will be loaded (unfortunately only available in German). Use the following **password** for the Login-procedure: otKvu

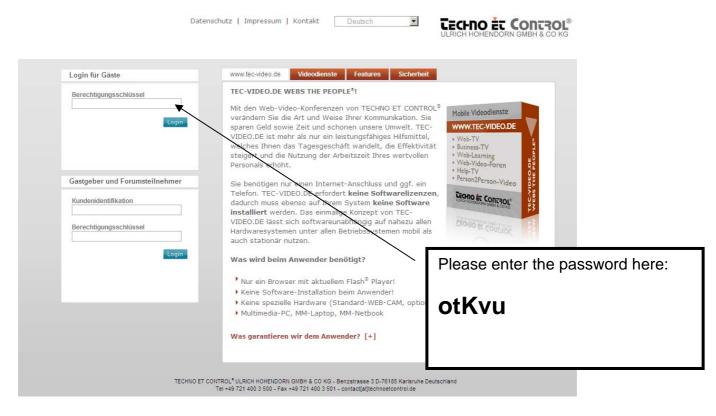

3. On the next page, click on the button "one2many starten"

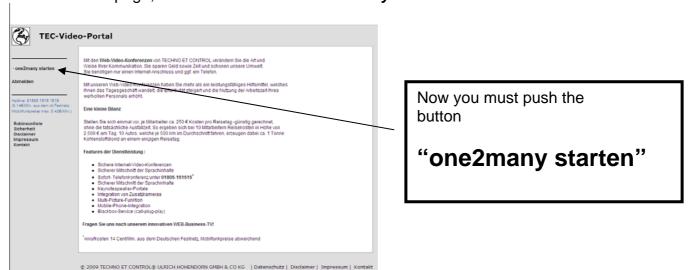

- 4. Click on the "NO" button in case of a warning message.
- Please confirm that the webpage is marked as "trustable site" under your browser settings.

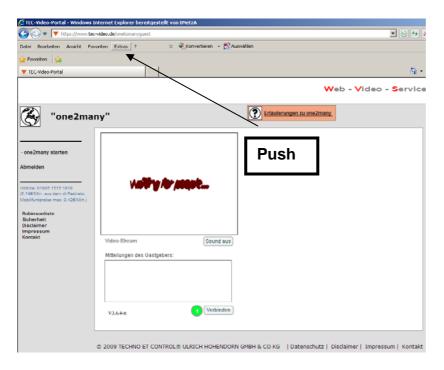

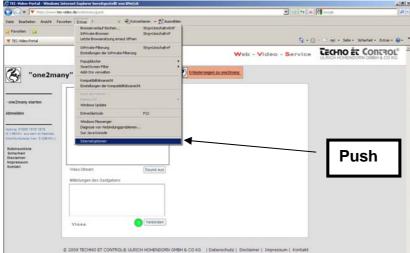

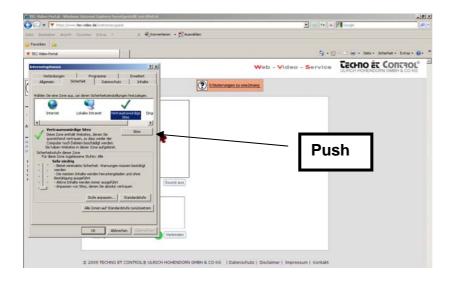

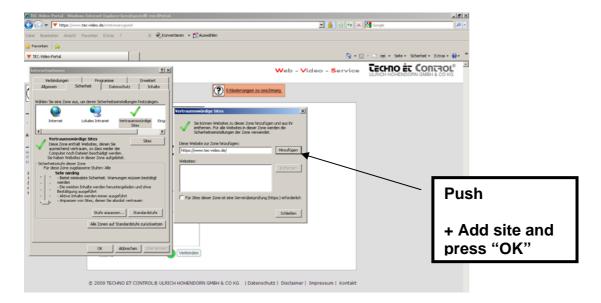

5. Finally you will see the following page

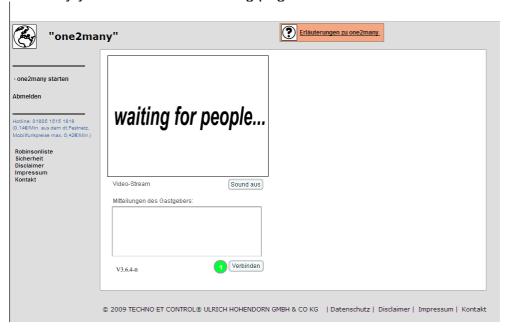

## 6. Push "Verbinden" for connecting...

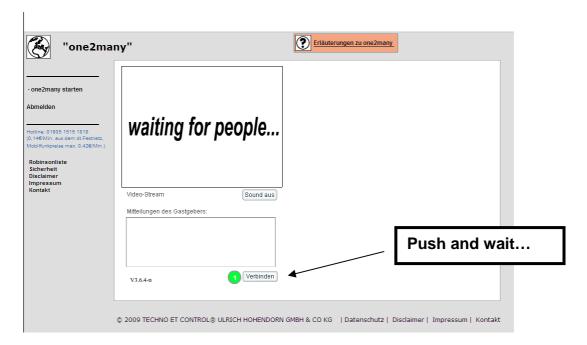

In the window above you can watch a "live stream" of the Target Model Gas workshop in Bonn

In the window below you can read messages posted by the host.